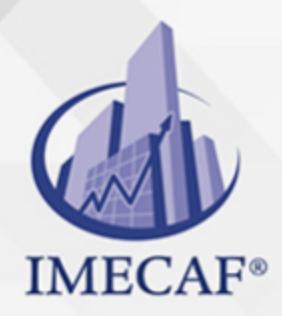

### **COMPUTACIÓN**

### **OBJETIVO**

TestOut Desktop Pro es una solución integral de aprendizaje en línea. Tiene todo lo que necesita un estudiante para aprender los conceptos básicos de computadoras y Microsoft Office 2016: Word, Excel, PowerPoint y Access. Las múltiples actividades de aprendizaje, incluidos los laboratorios virtuales prácticos, están destinadas a desarrollar el dominio en las habilidades de Microsoft Office. El curso está exclusivamente diseñado para mejorar la confianza del estudiante, lo que resulta en mayores puntajes de prueba y éxito académico y profesional.

## DIRIGIDO A

A cualquier persona que desée obtener las habilidades y conocimientos necsarios para manejar con soltura las herramientas Word, Excel, PowerPoint y Access, componentes de Office 2016, ya sea para uso profesional o personal, o para poder obtener la certificación MOS correspondiente.

Tel. 55 1085 1515 / 800 236 0800

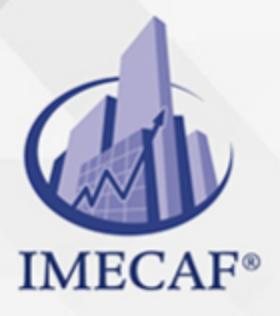

**COMPUTACIÓN** 

info@imecaf.com

Tel. 55 1085 1515 / 800 236 0800

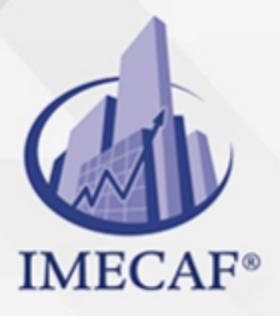

**COMPUTACIÓN** 

info@imecaf.com

Tel. 55 1085 1515 / 800 236 0800

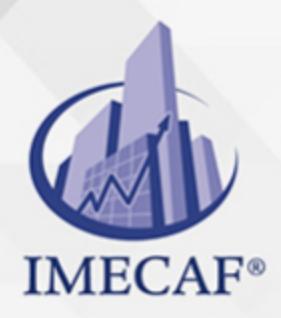

COMPUTACIÓN

## **BENEFICIOS**

### **Metodología de aprendizaje con resultados reales**

Desktop Pro Plus de Office 2016 posee una metodología de aprendizaje que produce resultados reales. Después de seguir la metodología de nuestro curso (videos, laboratorios y pruebas al final del capítulo), las instituciones educativas han informado que el desempeño de sus clases mejoró y sus clases alcanzaron un promedio de 80 % o superior en las pruebas combinadas de Word, Excel y PowerPoint.

#### **Laboratorios integrales de práctica**

El curso de Desktop Pro Plus de Office 2016 proporciona tres tipos de laboratorios para ayudar a los estudiantes a dominar verdaderamente las habilidades enseñadas en este curso. A través de los laboratorios de habilidades, los estudiantes aprenden cómo realizar una tarea. A través de los laboratorios de desafío, construyen su dominio sobre la habilidad. A través de los laboratorios aplicados, pueden demostrar su competencia.

#### **Evaluación y calificación automatizada**

Nuestros exámenes y laboratorios se califican automáticamente, y los estudiantes pueden ver su desempeño en cada tarea. Esto ahorra a los instructores tiempo y esfuerzo. Nuestra calificación es rápida y sencilla y proporciona a los estudiantes múltiples rutas para corregir las respuestas.

#### **Recursos y asistencia del instructor**

Para respaldar nuestras instrucciones, Desktop Pro Plus de Office 2016 viene con varios recursos de enseñanza tales como diapositivas de enseñanza, documentos de muestra y asignaciones de proyectos finales. Asimismo, nuestro equipo amigable y comprometido de asistencia proporciona la ayuda que necesite lo más rápido posible.

#### **Todo lo que necesita en un recurso**

Además de una profunda simulación en un laboratorio informático, el curso de TestOut Desktop Pro Plus de Office 2016 también incluye videos instructivos, lecciones de texto, cuestionarios y preparación para el examen de certificación. No se necesitan recursos adicionales. También incluye calificación en tiempo real e integración con el LMS para ahorrar valioso tiempo a los instructores.

info@imecaf.com

Tel. 55 1085 1515 / 800 236 0800

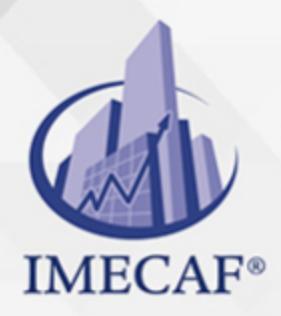

### COMPUTACIÓN

## **TEMARIO**

## **INFORMACIÓN DE INTRODUCCIÓN**

- Vídeo: Introducción al Desktop Pro Plus (8:44)
- Resumen del curso
- Objetivos del curso
- Bloqueadores de ventanas emergentes
- Consejos para los usuarios de Mac
- Utilizando los laboratorios simulados
- Métodos abreviados de teclado en laboratorios

### **MÓDULO I - COMPUTADORES E INTERNET**

#### I. **Hardware del computador**

- Escritorio y dispositivos móviles (4:41)
- Escritorio vs. dispositivos móviles
- $\circ$  Componentes de hardware (6:17)
- o Datos sobre componentes de hardware
- $\circ$  Puertos y conectores (4:13)
- Datos sobre puertos y conectores
- Dispositivos periféricos (5:53)
- Datos sobre dispositivos periféricos
- Impresoras (2:27)
- Datos sobre impresoras
- Utilizando el simulador de hardware (6:22)
- Aprender: Conecte dispositivos del computador
- o Aplicar: Conecte un monitor
- Aplicar: Configure un computador

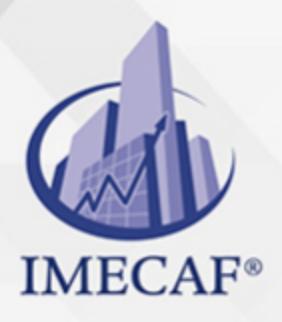

## COMPUTACIÓN

- Aplicar: Instale dispositivos USB
- Aplicar: Conecte una impresora

#### II. **El sistema operativo Windows**

- Funciones del sistema operativo (2:25)
- $\circ$  Sistemas operativos comunes
- $\circ$  El sistema operativo Windows 10 (4:01)
- Componentes de Windows 10
- Aplicaciones de escritorio (3:40)
- Datos sobre aplicaciones de escritorio
- Configuración de Windows (3:43)
- Datos sobre configuración de Windows
- Aprender: Explore las características de Windows 10
- o Aplicar: Utilice la interfaz de usuario de Windows 10
- o Aplicar: Configure los ajustes de pantalla
- Aplicar: Ejecute aplicaciones de escritorio

### III. **Administración de archivos**

- $\circ$  Dispositivos de almacenamiento (4:34)
- Opciones de almacenamiento de archivos
- o Administración de archivos de Windows (7:25)
- Datos sobre el administrador de archivos de Windows
- Almacenamiento compartido (4:30)
- Datos sobre almacenamiento compartido
- Almacenamiento en la nube (5:00)
- Datos sobre el almacenamiento en la nube
- Aprender: Administre y comparta archivos en Windows
- Aplicar: Administre archivos
- o Aplicar: Copie archivos de una unidad USB
- Aplicar: Utilice almacenamiento compartido
- o Aplicar: Utilice almacenamiento de OneDrive

#### IV. **Actualizaciones de red y sistema**

Redes cableadas e inalámbricas (3:45)

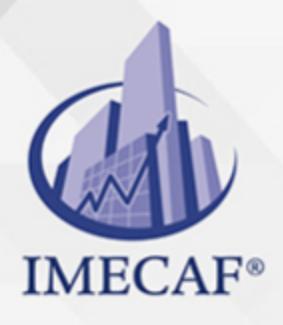

### **COMPUTACIÓN**

- Datos sobre redes
- El Internet (3:59)
- Datos sobre Internet
- $\circ$  Cuentas de usuario de Windows (3:56)
- Datos sobre cuentas de usuario de Windows
- Windows Update (3:11)
- o Datos sobre Windows Update
- o Aprender: Utilice redes y Windows Update
- Aplicar: Cree un usuario
- Aplicar: Conecte a una red inalámbrica
- o Aplicar: Configure el Windows Update

#### V. **Seguridad y protección en la red**

- $\circ$  Riesgos de seguridad informática (5:47)
- Riesgos de seguridad informática
- o Firewall de Windows (6:29)
- $\circ$  Protección de malware en Windows (4:42)
- Medidas de seguridad de Windows 10
- Navegadores de Internet y correo electrónico (9:21)
- La etiqueta en la red
- o Seguridad y protección de internet (10:48)
- Datos sobre la seguridad en el internet
- Datos sobre los medios sociales
- La ética computacional
- Aprender: Practique la seguridad y protección en la red
- Aplicar: Configure el Windows Firewall
- Aplicar: Configure los ajustes de privacidad en IE
- Aplicar: Borre el caché del navegador
- Aplicar: Responda a la ingeniería social
- Aplicar: Configure el bloqueador de ventanas emergentes

#### VI. **La impresión desde aplicaciones de Microsoft Office**

 $\circ$  Características de impresión de Windows (5:21)

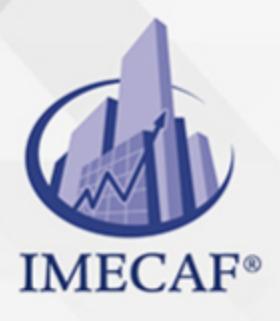

### COMPUTACIÓN

- Datos sobre la impresión de Windows
- Aprender: Establezca la impresión con Microsoft Office
- Aplicar: Conecte una impresora
- Aplicar: Comparta una impresora
- Aplicar: Abra e imprima un documento en Word

## **MÓDULO II - CARACTERÍSTICAS DE OFFICE**

#### I. **Introducción a Office**

- Introducción a las aplicaciones de Office (2:23)
- Aprendiendo las aplicaciones de Office (5:13)
- La cinta de opciones (3:53)
- Más allá de la cinta de opciones (5:29)
- Opciones de la vista Backstage (4:20)
- Tipos de laboratorios simulados (5:05)
- Características comunes de las aplicaciones de Office
- Aplicaciones de escritorio vs. aplicaciones web
- Aprender: Comience a utilizar Office
- Entrenar: Comience a utilizar Office

#### **Personalización de vistas y opciones**

- Vistas del documento (4:32)
- Personalizar la barra de herramientas y cintas (4:21)
- Datos sobre la personalización
- Aprender: Personalice vistas y opciones
- Entrenar: Personalice vistas y opciones

#### **La impresión de archivos**

- Opciones de impresión en las aplicaciones de Office (5:17)
- Datos sobre la impresión en Office

info@imecaf.com

Tel. 55 1085 1515 / 800 236 0800

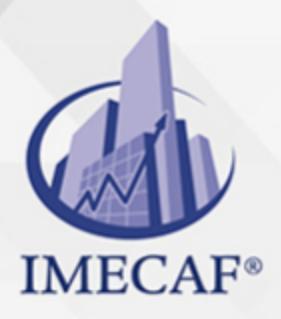

## COMPUTACIÓN

- Aprender: Imprima archivos
- Entrenar: Imprima archivos
- **Navegación por los archivos**
	- Navegando por un documento Word (5:16)
	- Navegando por una hoja de cálculo Excel (5:32)
	- Datos sobre la navegación
	- Aprender: Navegue archivos
	- Entrenar: Navegue archivos

#### **El uso de objetos**

- Formateando imágenes (5:20)
- Formateando formas (4:58)
- Datos sobre el formato de objetos
- Aprender: Utilice objetos
- Entrenar: Utilice objetos

## **MÓDULO III - MICROSOFT WORD**

- I. **Introducción a Word**
	- Introducción a Word (2:24)
	- Un resumen de tareas en Word
- II. **Creación de documentos y el uso del portapapeles**
	- $\circ$  Selección de texto (4:05)
	- El portapapeles (5:13)
	- Formatos de archivos de documentos (4:02)
	- Consejos sobre la impresión en Word (4:48)
	- La importación de texto (3:42)
	- Datos sobre la creación de documentos
	- Aprender: Cree documentos
	- o Entrenar: Cree documentos

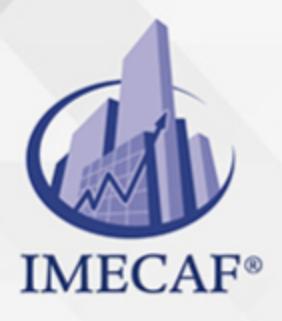

## **COMPUTACIÓN**

- Consejos sobre la creación de documentos
- Aplicar: Prepare un memorándum de negocios
- o Aplicar: Edite notas de clase

#### III. **Modificación de fuentes**

- Cambiar fuentes (4:29)
- $\circ$  Opciones de fuente (4:31)
- Datos sobre fuentes
- Aprender: Modifique fuentes
- o Entrenar: Modifique fuentes
- Consejos sobre fuentes
- Aplicar: Prepare un currículum
- Aplicar: Cree una hoja de ejercicios de matemáticas

### IV. **Formateando párrafos**

- Espacio de párrafos e interlineado (4:58)
- $\circ$  Sangrías y tabulación (5:39)
- $\circ$  Listas con viñetas y numeración (4:34)
- Bordes y sombreado de párrafo (3:45)
- Datos sobre el formato de párrafos
- Aprender: Formatee párrafos
- Entrenar: Formatee párrafos
- Consejos sobre el formato de párrafos
- Aplicar: Formatee párrafos de un artículo de investigación
- Aplicar: Formatee listas

#### V. **Formateando páginas**

- Opciones de diseño de página (3:49)
- $\circ$  Salto de página y de columna (3:08)
- Marca de tabulación (3:57)
- Datos sobre el formato de páginas
- Aprender: Formatee páginas
- Entrenar: Formatee páginas
- Consejos sobre el formato de páginas

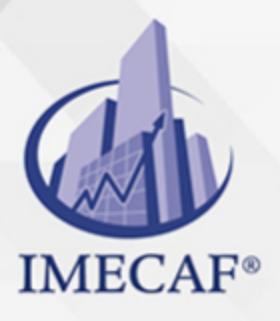

COMPUTACIÓN

- Aplicar: Formatee un borrador de un informe de investigación
- Aplicar: Formatee un programa de concierto

#### VI. **Editando documentos**

- Opciones de autocorrección (3:14)
- $\circ$  Revisión ortográfica (2:58)
- El diccionario de sinónimos y antónimos (4:28)
- Datos sobre la edición de documentos
- Aprender: Edite documentos
- Entrenar: Edite documentos
- Consejos sobre la edición de documentos
- Aplicar: Edite el borrador de un ensayo
- Aplicar: Edite el borrador de un artículo periodístico

#### VII. **Inserción de ilustraciones y otros elementos**

- $\circ$  Opciones de ajustar texto (2:45)
- Formato de ilustraciones (4:36)
- Bloques de creación y otros elementos (4:22)
- Datos sobre ilustraciones en Word
- Aprender: Inserte ilustraciones
- Entrenar: Inserte ilustraciones
- Consejos sobre ilustraciones en Word
- Aplicar: Inserte imágenes en un afiche
- Aplicar: Inserte imágenes en un volante

## VIII. **Creando y formateando tablas**

- Tablas en Word (3:52)
- Formateo de tablas (6:09)
- Formateo avanzado de tablas (3:42)
- Datos sobre tablas en word
- Aprender: Cree y formatee tablas
- Entrenar: Cree y formatee tablas
- Consejos sobre tablas en Word
- Aplicar: Formatee un calendario

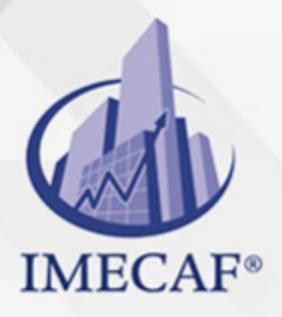

COMPUTACIÓN

Aplicar: Formatee tablas para un informe de ventas

## IX. **Uso de temas, estilos y plantillas**

- Estilos de Word (4:13)
- $\circ$  Temas y estilos (4:10)
- Plantillas de Word (3:36)
- Datos sobre temas y estilos de Word
- o Aprender: Utilice temas, estilos y plantillas
- $\circ$  Entrenar: Utilice temas, estilos y plantillas
- Consejos sobre temas y estilos de Word
- Aplicar: Cree un certificado usando una plantilla
- Aplicar: Formatee un boletín

## X. **Administración de referencias**

- $\circ$  Citas y referencias (5:06)
- Notas al pie de página, notas al final y herramientas de citas avanzadas (6:06)
- $\circ$  Títulos (2:38)
- Tabla de contenido (2:42)
- Datos sobre referencias
- Aprender: Administre referencias
- Entrenar: Administre referencias
- Consejos sobre referencias
- Aplicar: Administre referencias de un borrador de un ensayo
- Aplicar: Agregue referencias a un trabajo de investigación

## XI. **Administración de encabezados, pies de página y secciones**

- $\circ$  Encabezados y pies de página (5:38)
- $\circ$  Opciones para encabezados y pies de página (3:44)
- o Saltos de sección: Página siguiente (5:30)
- Saltos de sección: Continua (5:22)
- Datos sobre encabezados, pies de página y secciones
- Aprender: Administre encabezados, pies de página y secciones
- Entrenar: Administre encabezados, pies de página y secciones
- Consejos sobre encabezados, pies de página y secciones

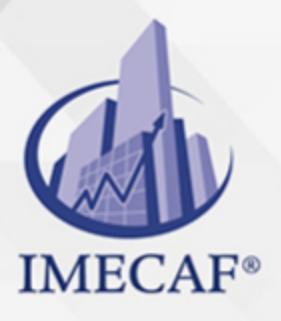

**COMPUTACIÓN** 

- Aplicar: Formatee un artículo de investigación con secciones
- Aplicar: Formatee un informe de encuestas

### XII. **Utilizando las funciones de colaboración en Word**

- Control de cambios y comentarios (4:28)
- Combinando revisiones (4:34)
- Distribución de archivos (4:45)
- Datos sobre la colaboración
- Aprender: Utilice funciones de colaboración
- Entrenar: Utilice funciones de colaboración
- Consejos sobre la colaboración
- Aplicar: Prepare un memorándum de negocios para su distribución
- Aplicar: Prepare un currículum vitae por internet

### XIII. **Utilizando macros**

- Macros (5:52)
- Datos sobre macros

## **MÓDULO IV - MICROSOFT EXCEL**

- I. **Introducción a Excel**
	- $\circ$  Introducción a Excel (2:21)
	- Un resumen de tareas en Excel

### II. **Creación y administración de libros de trabajo**

- Administración de hojas de cálculo (2:22)
- $\circ$  Plantillas y temas (2:06)
- Datos externos (3:13)
- Datos sobre la administración de hojas de cálculo
- Aprender: Cree y administre hojas de cálculo
- Entrenar: Cree y administre hojas de cálculo
- Consejos sobre la administración de hojas de cálculo
- Aplicar: Organice un libro de presupuesto
- Aplicar: Importe y organice datos de ventas

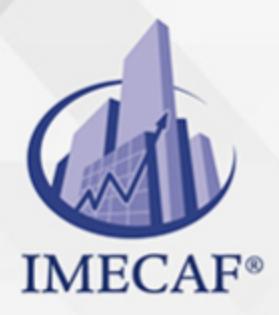

COMPUTACIÓN

#### III. **Organizando e ingresando datos**

- $\circ$  Eliminando y borrando celdas (2:33)
- $\circ$  Opciones de pegado y copiado (3:56)
- $\circ$  Grandes conjuntos de datos (4:57)
- Datos sobre el ingreso de datos
- Aprender: Organice e inserte datos
- Entrenar: Organice e inserte datos
- Consejos sobre el ingreso de datos
- Aplicar: Inserte datos de una encuesta
- Aplicar: Organice datos de ventas

### IV. **Cambio de propiedades e impresión de hojas de cálculo**

- o Protección de datos (3:35)
- Validación de datos (3:48)
- Consejos sobre la impresión en Excel (3:14)
- Datos sobre la impresión de hojas de cálculo
- Aprender: Cambie propiedades e imprima hojas de cálculo
- Entrenar: Cambie propiedades e imprima hojas de cálculo
- Consejos sobre la impresión de hojas de cálculo
- Aplicar: Prepare e imprima datos de ventas
- Aplicar: Proteja una hoja de cálculo de un presupuesto

#### V. **Formateando celdas**

- Formatos de números (3:52)
- Formatos de celdas (4:36)
- Estilos y colores de celdas (2:36)
- $\circ$  Bordes de celdas (2:51)
- Datos sobre el formato de celdas
- Aprender: Formatee celdas
- o Entrenar: Formatee celdas
- Consejos sobre el formato de las celdas
- Aplicar: Empresa de equipo para acampar
- Aplicar: Formatee un directorio

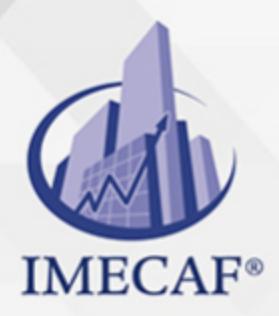

COMPUTACIÓN

#### VI. **Ingreso de fórmulas simples**

- $\circ$  Opciones de autorellenar (4:24)
- Fórmulas de Excel (4:55)
- Funciones de texto (3:45)
- $\circ$  CONCATENAR (4:26)
- Datos sobre fórmulas
- Aprender: Ingrese fórmulas simples
- Entrenar: Ingrese fórmulas simples
- Consejos sobre fórmulas
- Aplicar: Tienda de quesos
- o Aplicar: Registro de notas

#### VII. **Utilizando funciones avanzadas**

- $\circ$  Referencias relativas y absolutas (3:27)
- $\circ$  Referencias de celda avanzadas (5:36)
- La función SI (4:18)
- Funciones lógicas (3:09)
- Mensajes de error en Excel (3:11)
- Datos sobre las funciones avanzadas
- Aprender: Utilice funciones avanzadas
- Entrenar: Utilice funciones avanzadas
- Consejos sobre las funciones avanzadas
- Aplicar: Feria del condado
- Aplicar: Empresa de juguetes

#### VIII. **Mostrando datos a través de gráficos**

- Formato de gráficos (2:51)
- o Tipos de gráficos (2:46)
- Datos sobre gráficos
- Aprender: Muestre datos a través de gráficos
- Entrenar: Muestre datos a través de gráficos
- Consejos sobre gráficos
- Aplicar: Portafolio de acciones

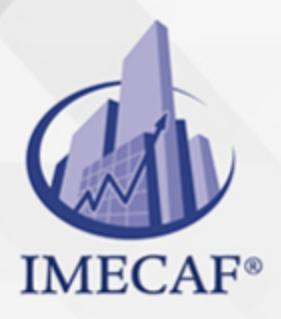

## **COMPUTACIÓN**

Aplicar: Resultados de unas elecciones

#### IX. **Organizando datos en tablas**

- Formato condicional (3:22)
- Tablas de Excel (3:21)
- Personalización de tablas (3:02)
- Datos sobre tablas de Excel
- Aprender: Organice datos en tablas
- Entrenar: Organice datos en tablas
- o Consejos sobre tablas de Excel
- Aplicar: Una pizzería
- Aplicar: Estadísticas de béisbol

#### X. **Resumiendo Datos Complejos**

- $\circ$  Creación de esquemas (3:25)
- Tablas dinámicas (4:19)
- Tablas dinámicas avanzadas (3:35)
- $\circ$  BUSCARV (3:22)
- Datos sobre datos complejos
- Aprender: Resuma datos complejos
- Entrenar: Resuma datos complejos
- Consejos sobre datos complejos
- Aplicar: Una panadería
- Aplicar: Una ferretería

### **MÓDULO V - MICROSOFT POWERPOINT**

- I. **Introducción a PowerPoint**
	- o Introducción a PowerPoint (3:46)
	- Mejores prácticas en el diseño de PowerPoint (3:58)
	- Un resumen de tareas en PowerPoint
- II. **Creación y administración de presentaciones**
	- Administración de diapositivas (3:28)

info@imecaf.com

Tel. 55 1085 1515 / 800 236 0800

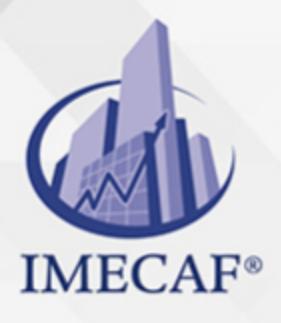

### COMPUTACIÓN

- $\circ$  Secciones de presentaciones (2:32)
- Datos sobre la administración de presentaciones
- Aprender: Cree y administre presentaciones
- $\circ$  Entrenar: Cree y administre presentaciones
- Consejos sobre la administración de presentaciones
- Aplicar: Reorganice una presentación
- Aplicar: Cree una nueva presentación utilizando plantillas

#### III. **Formateando texto**

- Marcadores de posición de texto y de contenido (3:56)
- Formato de texto en PowerPoint (3:43)
- Administrando el contenido de una presentación (4:41)
- Datos sobre el formato de texto en PowerPoint
- Aprender: Formatee texto
- Entrenar: Formatee texto
- Consejos sobre el formato de texto en PowerPoint
- $\circ$  Aplicar: Formatee texto para una presentación de ventas
- Aplicar: Formatee una presentación para una clase

#### IV. **Diseño de diapositivas**

- $\circ$  Temas y plantillas (3:30)
- Fondos de diapositivas (2:32)
- Datos sobre diseño de diapositivas
- Aprender: Diseñe diapositivas
- Entrenar: Diseñe diapositivas
- Consejos sobre el diseño de diapositivas
- Aplicar: Diseñe una presentación de un plan financiero
- Aplicar: Diseñe una presentación para una clase

#### V. **El patrón de diapositivas**

- $\circ$  El patrón de diapositivas (5:32)
- Pies de página de diapositivas (3:24)
- Datos sobre el patrón de diapositivas
- Aprender: Utilice el patrón de diapositivas

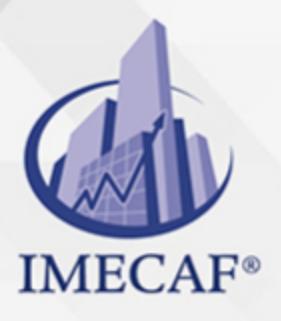

## **COMPUTACIÓN**

- Entrenar: Utilice el patrón de diapositivas
- Consejos sobre el patrón de diapositivas
- Aplicar: Cree un nuevo diseño de patrón de diapositivas
- Aplicar: Personalice un diseño de patrón de diapositivas

#### VI. **Formateando SmartArt y formas**

- $\circ$  SmartArt (3:40)
- Formato de objetos (4:15)
- o Datos sobre SmartArt y formas
- Aprender: Formatee SmartArt y formas
- Entrenar: Formatee SmartArt y formas
- Consejos sobre SmartArt y formas
- Aplicar: Formatee elementos dentro de una presentación
- Aplicar: Formatee una presentación de negocios con SmartArt

#### VII. **Formateando tablas y gráficos**

- Gráficos en PowerPoint (4:34)
- Tablas en PowerPoint (3:30)
- Datos sobre el formato de tablas y gráficos
- Aprender: Formatee tablas y gráficos
- Entrenar: Formatee tablas y gráficos
- Consejos sobre el formato de tablas y gráficos
- o Aplicar: Modifique una tabla en PowerPoint
- Aplicar: Prepare una presentación de ventas

#### VIII. **Formateando imágenes y otros medios**

- Formato de archivos multimedia (3:30)
- Formato avanzado de archivos multimedia (6:28)
- Datos sobre el formato de archivos multimedia
- Aprender: Formatee imágenes y otros medios
- Entrenar: Formatee imágenes y otros medios
- Consejos sobre el formato de archivos multimedia
- Aplicar: Formatee una presentación sobre el confucionismo
- Aplicar: Formatee una presentación sobre Platón

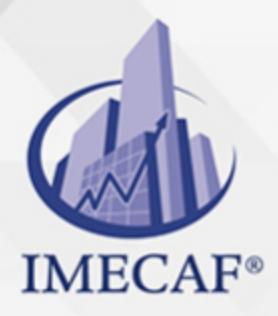

### COMPUTACIÓN

#### IX. **Aplicando animaciones y transiciones**

- $\circ$  Animación (3:50)
- $\circ$  Transiciones (3:40)
- Datos sobre animaciones y transiciones
- $\circ$  Aprender: Aplique animaciones y transiciones
- Entrenar: Aplique animaciones y transiciones
- $\circ$  Consejos sobre animaciones y transiciones
- $\circ$  Aplicar: Agregue transiciones a una presentación
- Aplicar: Agregue animaciones para dar énfasis

#### X. **La exposición de presentaciones**

- Herramientas de presentación (4:39)
- Opciones de impresión en PowerPoint (4:37)
- $\circ$  Opciones avanzadas de presentaciones (4:43)
- Datos sobre la exposición de presentaciones
- Aprender: Exponga presentaciones
- Entrenar: Exponga presentaciones
- Consejos sobre la exposición de presentaciones
- Aplicar: Prepárese para una presentación
- Aplicar: Exponga una clase utilizando PowerPoint

## **MÓDULO VI - MICROSOFT ACCESS**

#### I. **Introducción a Access**

- o Introducción a bases de datos relacionales (4:12)
- Un resumen de tareas en Access

#### II. **Administrando bases de datos**

- Tour de Access (3:19)
- Terminología de base de datos (2:43)
- Datos sobre la administración de base de datos
- Aprender: Administre bases de datos
- Entrenar: Administre bases de datos

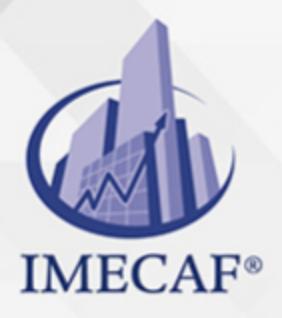

### COMPUTACIÓN

Consejos sobre la administración de bases de datos

#### III. **Diseño y creación de tablas**

- Planificación de base de datos (3:43)
- $\circ$  Diseño de tablas (4:11)
- Valores predeterminados (2:53)
- $\circ$  Relaciones y búsquedas (3:57)
- Importación de datos (2:30)
- Datos sobre el diseño de tablas
- Aprender: Diseñe y cree tablas
- Entrenar: Diseñe y cree tablas
- Consejos sobre el diseño de tablas
- Aplicar: Cree una base de datos de estudiantes
- Aplicar: Cree una base de datos para una biblioteca

#### IV. **Utilizando consultas**

- Introducción a consultas (2:38)
- $\circ$  Criterios de consultas (3:08)
- Funciones acumuladas (2:33)
- Datos sobre consultas
- Aprender: Cree consultas
- Entrenar: Cree consultas
- Consejos sobre consultas
- Aplicar: Cree consultas para un instituto de educación superior
- o Aplicar: Cree consultas para una biblioteca

#### V. **Creando formularios**

- Formularios de Access (2:51)
- Formato de formularios (4:15)
- Datos sobre formularios
- Aprender: Cree formularios
- o Fntrenar: Cree formularios
- Consejos sobre formularios
- Aplicar: Cree formularios para un instituto de educación superior

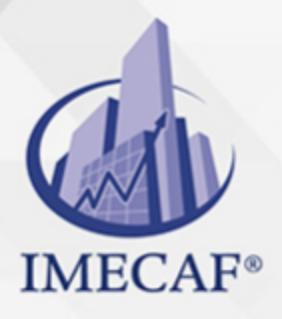

COMPUTACIÓN

o Aplicar: Cree formularios para una biblioteca

#### VI. **Creando informes**

- $\circ$  El asistente de informes (3:21)
- o Informes con totales (3:09)
- Formato de informes (4:57)
- Datos sobre informes
- Aprender: Cree informes
- Entrenar: Cree informes
- Consejos sobre informes
- Aplicar: Cree informes para un instituto de educación superior
- o Aplicar: Cree informes para una biblioteca

#### VII. **Una prospección de funciones avanzadas de Access**

- Administrando bases de datos (3:02)
- Formateando tablas y administrando registros (3:15)
- Elementos de aplicación (2:03)
- $\circ$  Consultas de tabla de referencias cruzadas (3:36)
- $\circ$  Consultas de parámetros (2:03)
- Consultas de acción (6:40)
- Campos calculados y la lógica condicional (5:05)
- o Opciones avanzadas de formularios (5:01)
- Formularios de navegación (2:45)
- Opciones avanzadas de informes (2:24)
- Datos sobre consultas avanzadasDatos y videos adicionales sobre Access

### COMPUTACIÓN

## POLÍTICAS DE PAGO

" Precios esmos Mexican Exscepto casos que se indique en otra moneda de manera expresa "LIQUIDACIÓN TOAALica previa al inicio del evento " DESCUENTO POR PRONTADPIA & Oiquidando el total de la inversión hasta 5 días hábiles previos al evento " POLÍTICAS DE PRECIOS Y DESSUÇ eLLES DE TROGÉ r minos y condiciones de IMECAF " FINANCIAMIENTO aplica

## MÉTODOS DE PAGO

Arquímedes 130 Dpcho. 205 Col. Polanco, CDMX 11570

TARJETA DE CRÉDITO / DÉBITO " VISA y MASTER CARD - No requiere presentación física " AMERICAN EXPRESS - Si no es por PayPal, requier5.5 Pr6850tagión física MESES SIN INTERESES "3, 6, 9 Y 12 MSI Tarjetas Banamex "PayPal (Según las opciones disponibles en la plataforma) TRANSFERENCIA INTERBANCARIA " BANAMEX - Clabe 002180414600184021 DEPÓSITO BANCARIO " BANAMEX - Cuenta 18402 " Sucursal 4146 TRANSFERENCIA O DEPÓSITO REQUIERE REFERENCIA " Colocar cualquiera de los siguientes datos como referencia: " Nombre, razón social, RFC o número de factura BENEFICIARIO " IMECAF México, SC 800 236 0800 [info@imeca](mailto: info@imecaf.com)f.com [www.imecaf.](https://www.imecaf.com)com

### COMPUTACIÓN

## POLÍTICAS DE CONFIRMACIÓN Y CANCELACIÓN

#### PENALIZACIONES

NO APLICAN otificando hasta 6 días hábiles previos al evento " 20% - Notificando con menos de 6 días hábiles previos al evento pagando la diferencia. En caso de reincidencia, O& polica penalizació "100% NO SHOW (No Asistencia) o notificando con menos de 72 hr " CANCELACIONES CON TARJETA DE CRÉDITEGS deDsÉGENTE O rán las com efectuadas por el banco emisor (incluyendo la opción de meses sin

## CONFIRMACIÓN OFICIAL

IMECAF noti5icoaíraás hábiles parleevios to vía e-mail y/o teléfono del contacto empresa contratante y ésta deberá confirmar por el mismo medio su asistend

Se sugiere realizar lav gésticon de viaso, una vez recibida | IMECAF no se gastos incurridos en este rubro.

#### IMECAF se reserva la posibilidad de cambios sin previo aviso por causas aje QUÓRUM MÍNIMO

© IMECAF México S.C. Todos los dere[chos](https://www.facebook.com/IMECAF/) [res](https://www.linkedin.com/company/imecaf/)[erva](https://twitter.com/imecaf)[dos](https://www.instagram.com/imecaf_mx/)